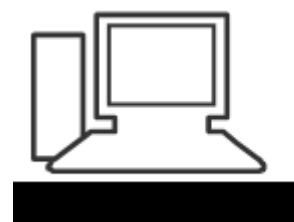

### www.computeria-olten.ch Monatstreff für Menschen ab 50

Merkblatt 115

# **Standard-Apps festlegen** (Beispiel Windows 10)

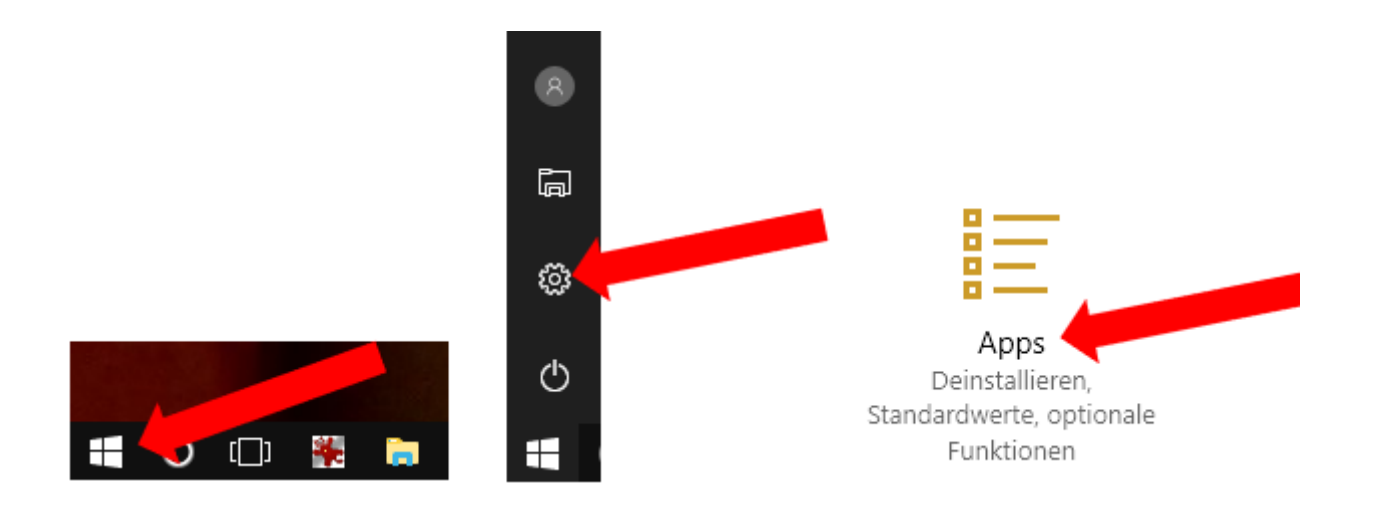

# Standard-Apps

# Standard-Apps auswählen

#### E-Mail

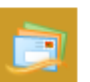

Windows Live Mail

#### Karten

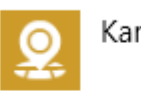

Karten

Musikplayer

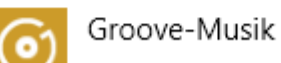

usw.

Apps

- 詎 Apps & Features
- 長 Standard-Apps
- 0ffline-Karten
- Apps für Websites  $\uparrow$

Zum Beispiel E-Mail

# Standard-Apps

# Standard-Apps auswählen

E-Mail **CONTRACT** Windows Live Mail ٠ Windows Live Mail × App auswähler Karter Ω Mail Empfohlen für Windows 10 Musik Avast SafeZone Browser  $\odot$ Google Chrome Bildan Thunderbird А, Windows Live Mail Windows Live Mail È

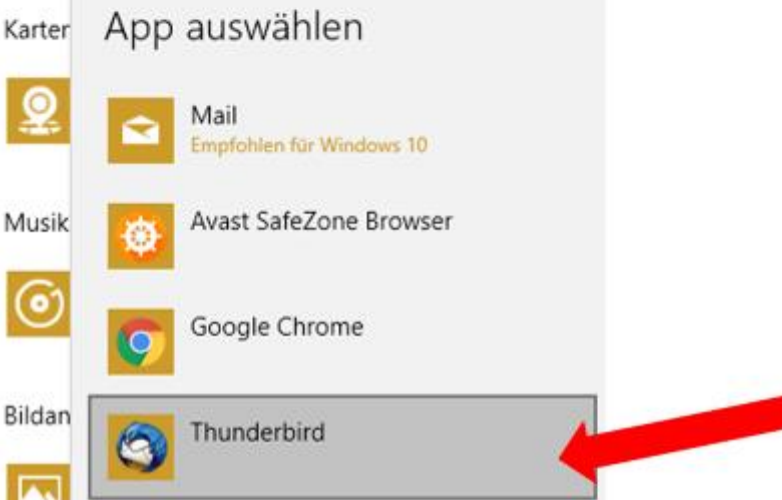

Jetzt werden die Mails mit Thunderbird bearbeitet:

## Standard-Apps auswählen

E-Mail

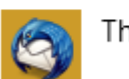

Thunderbird

#### • **So kann man alle Apps auf die von Microsoft gewünschten Einstellungen zurücksetzen:**

Auf die von Microsoft empfohlenen Standardeinstellungen zurücksetzen

Zurücksetzen

Standard-Apps nach Dateityp auswählen

Standard-Apps nach Protokoll auswählen

Standardeinstellungen nach App festlegen

(Bei Updates setzt Microsoft so oft alle Apps - ungewollt – zurück und der Benutzer muss wieder seine Wunsch-Apps festlegen.)

• **Wenn man eine Datei bekommt, die man nicht automatisch mit dem entsprechenden Programm öffnen kann, kann man eine App nach dem Dateityp auswählen**

Auf die von Microsoft empfohlenen Standardeinstellungen zurücksetzen

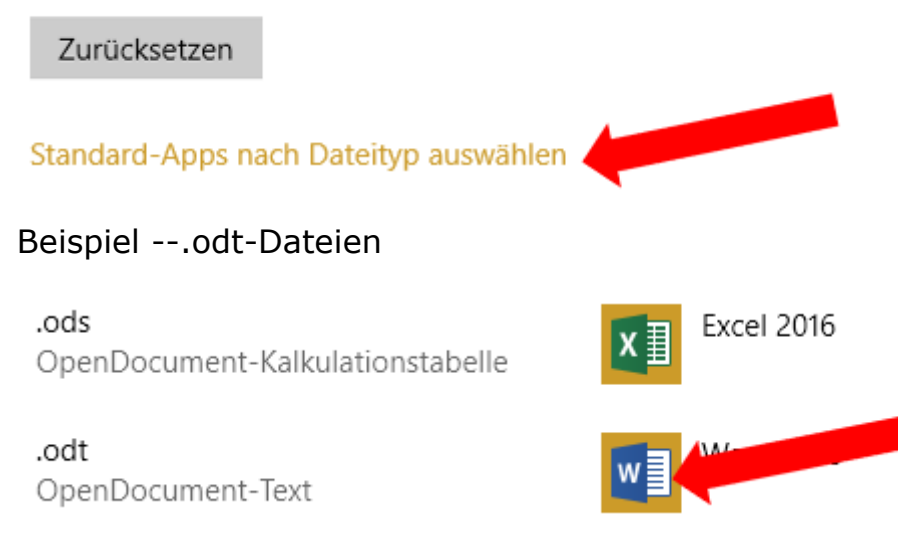

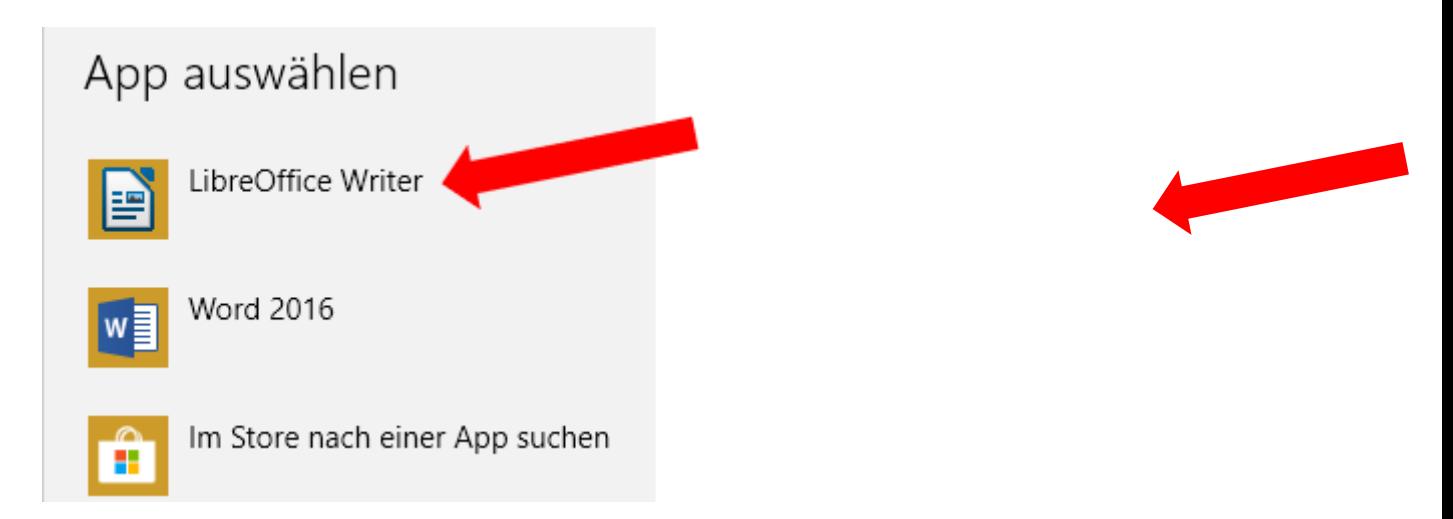

Jetzt werden alle --.odt-Dateien in Zukunft mit dem LibreOffice Writer geöffnet.

.odt OpenDocument-Text

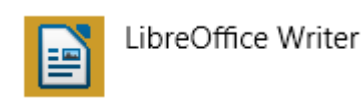

(Das klappt natürlich nur, wenn das Programm vorher auf dem PC heruntergeladen und installiert wurde. Im Microsoft-Store findet man keine solchen Konkurrenz-Apps…)

# **Standard-Apps festlegen** (Beispiel Windows 7)

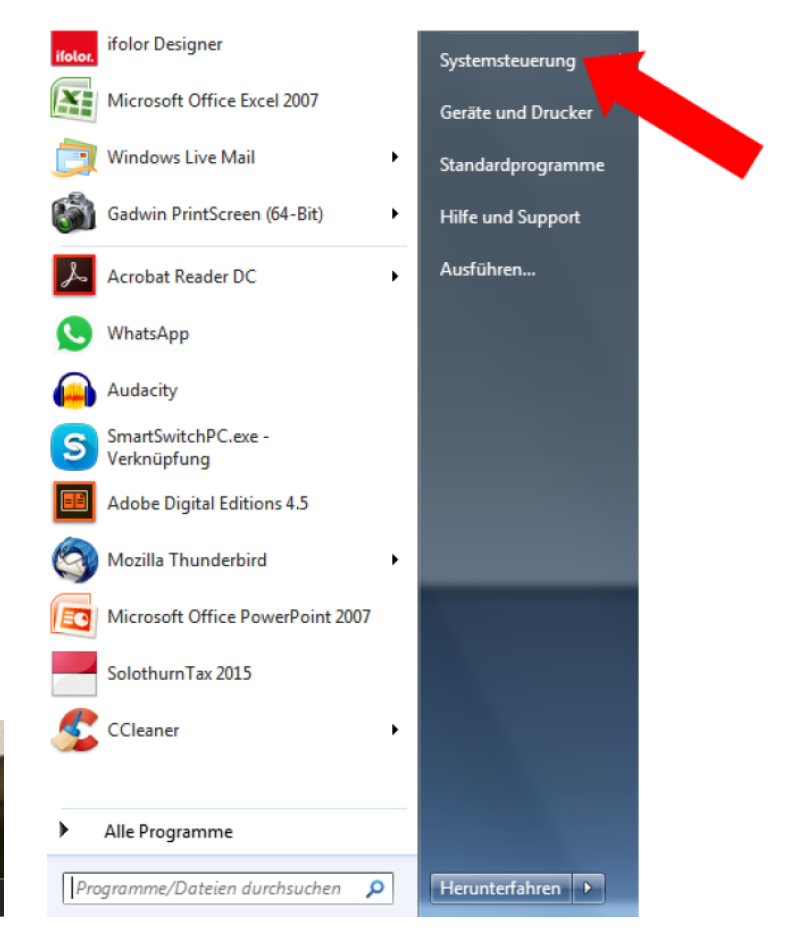

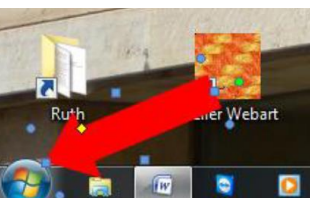

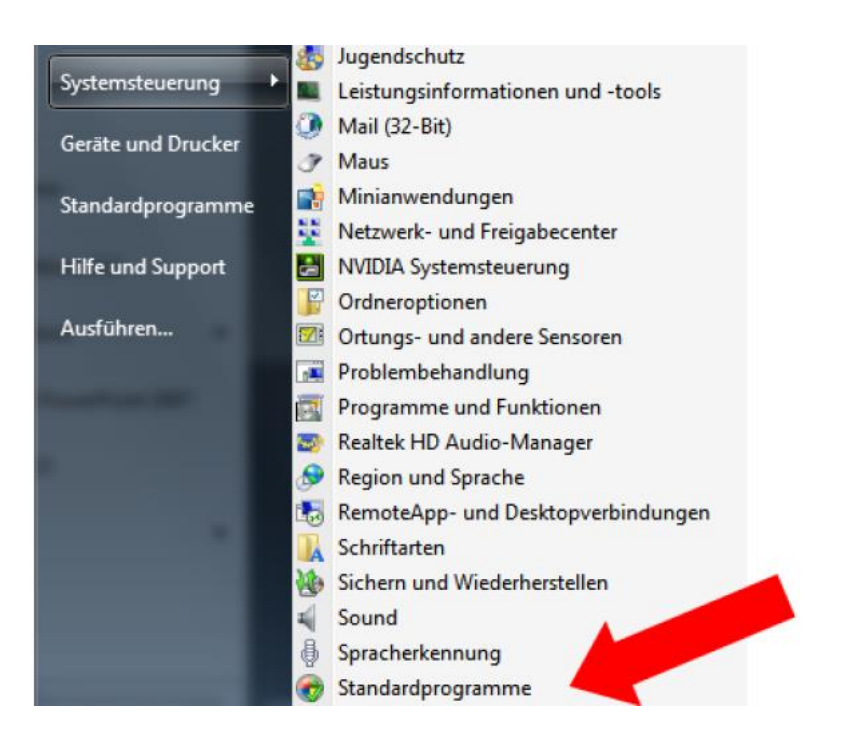

#### oder direkt:

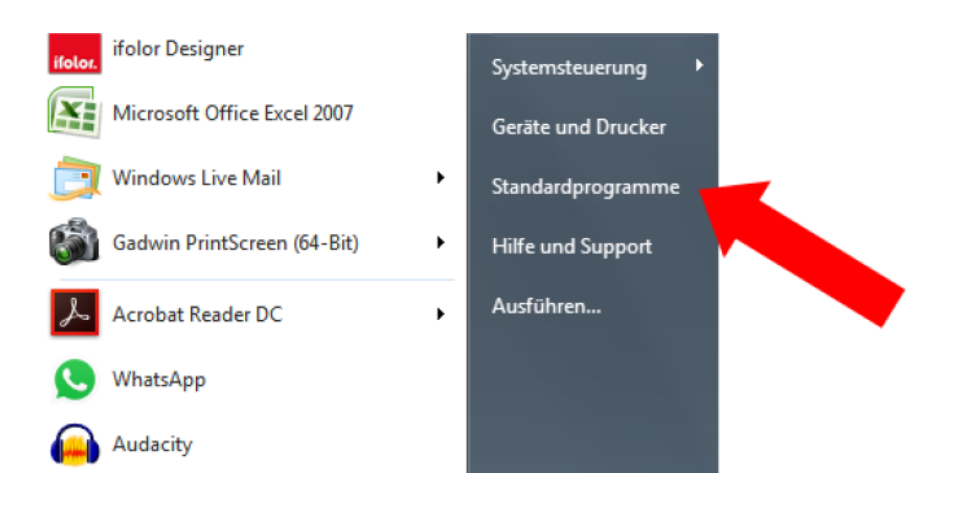

## Wählen Sie die Programme aus, die Waren ws standardmäßig verwendet

#### Standardprogramme festlegen

Legt ein Programm als Standard für alle Dateitypen und Protokolle fest, die damit geöffnet werden können.

#### Standardprogramme festlegen

Klicken Sie auf ein Programm und anschließend auf "Als Standard festlegen", um ein Programm als Standard für alle Dateitypen und Protokolle, die damit geöffnet werden können, festzulegen.

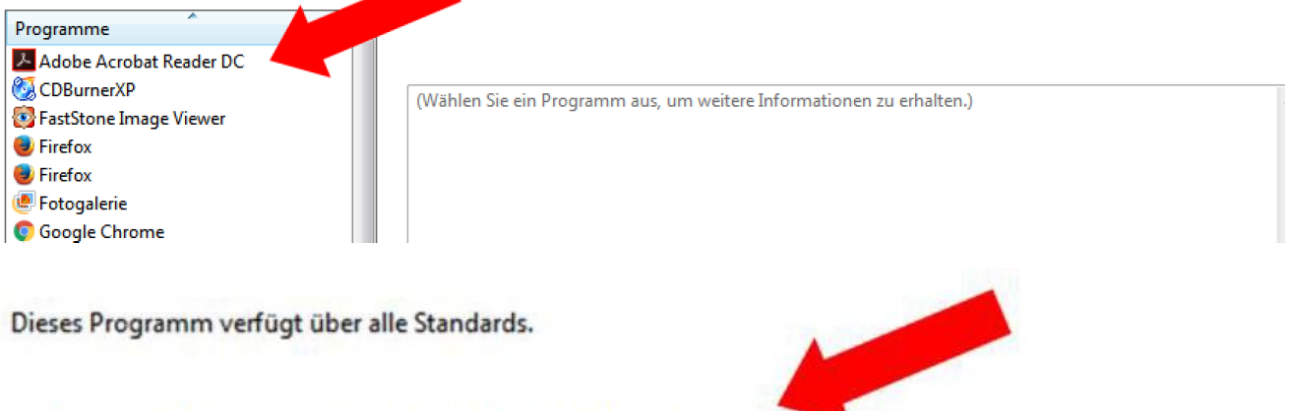

Dieses Programm als Standard festlegen Das ausgewählte Programm wird zum Öffnen aller Dateitypen und Protokolle, die damit standardmäßig geöffnet werden können, verwendet.

Jetzt werden pdf-Dateien und ähnliche immer mit dem Adobe Reader geöffnet.

### **Standard-Apps festlegen** (Variante)

Wenn ich z.B. ein Foto per Mail bekommen habe, kann ich durch einen Rechtsklick und dann "Öffnen mit" entscheiden, mit welchem Programm/App ich das Bild öffnen will.

Meistens muss ich die Datei zuerst aus dem Mail-Programm z.B. auf den Desktop ziehen oder dort speichern.

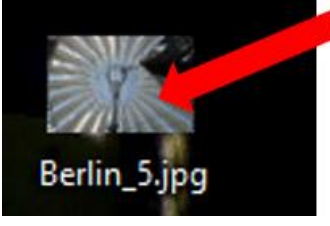

Mit rechter Taste anklicken.

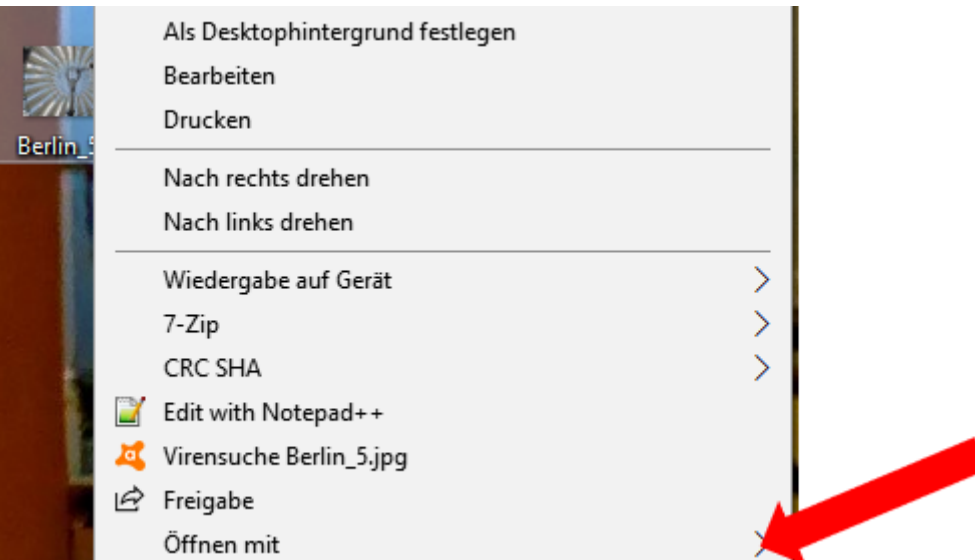

Um den Standard zu ändern, "Andere App auswählen" anklicken

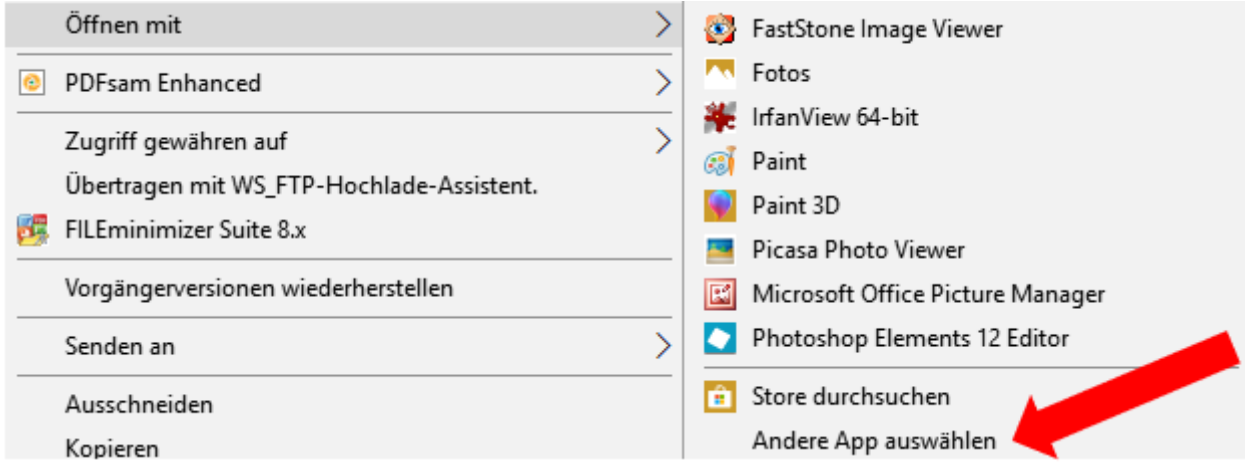

Wie soll diese Datei geöffnet werden?

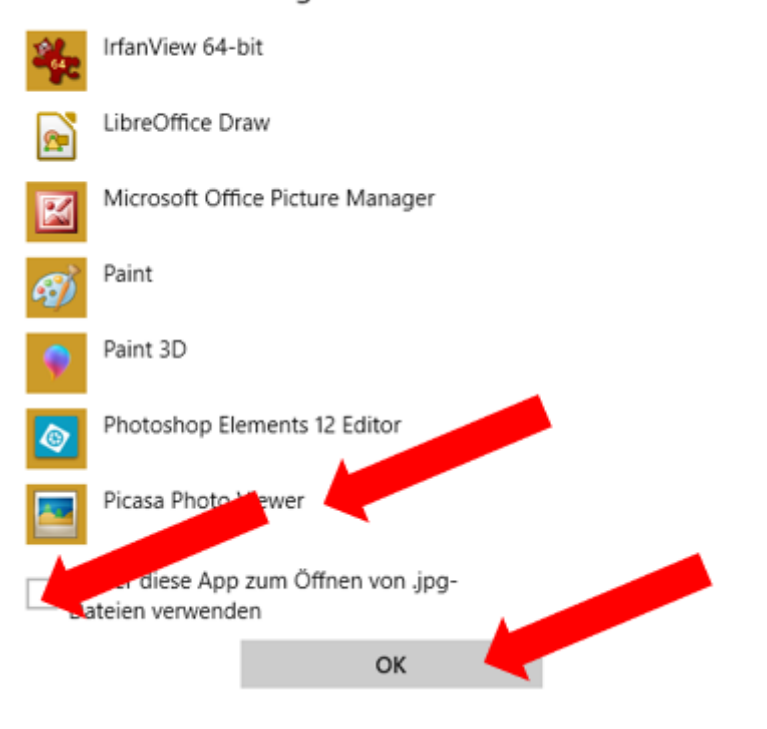

- App wählen - "Immer diese App…" - "OK"

Jetzt werden die Fotos in Zukunft mit dem Picasa Photo Viewer geöffnet.

(Das funktioniert nur, wenn das entsprechende App/Programm vorher installiert worden ist!)

<https://www.computeria-olten.ch/beratung/merkblaetter-nach-themen/>

7.12.2017, Fritz Aeberhard